Poolsfääripiltide töötlemise programmi

# *HSP*

*HemiSPherical Project Manager*

*ver: 1.3.3*

kasutusjuhend

Mait Lang

Tõravere 10.04.2014

## **Sisukord**

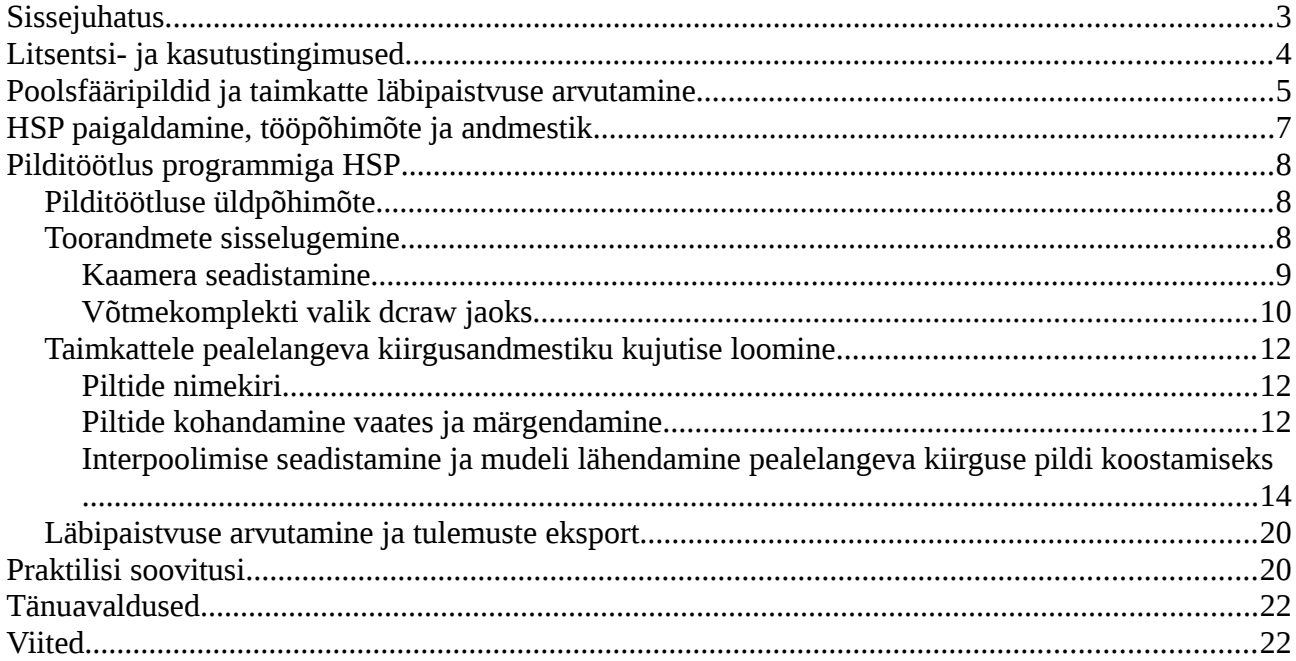

## <span id="page-2-0"></span>**Sissejuhatus**

Roheliste fotosünteesivate lehtede hulk taimedel on üks olulisemaid tunnuseid, millest sõltub Maal aine- ja energiaringe. Kliima ja ökosüsteemi mudelites sisendiks olev lehepinnaindeks LAI näitab, mitu korda on lehtede pindala suurem taimkatte alusest pindalast (Watson, 1947). Lehepinnaindeksi konkreetne väärtus sõltub lehe või okka pindala määrangust (Sellin, 2001; Flower-Ellis ja Olsson, 1993). Lehtede puhul võetakse lehepinnaindeksi arvutustes tavaliselt aluseks ühe poole pindala, okastel projektsiooni pindala.

Lehepinnaindeksi mõõtmiseks ja hindamiseks on palju erinevaid viise alates satelliitseirest kuni mitmesuguste destruktiivsete meetoditeni (Jonckheere *et al.,* 2004; Kodar *et al.,* 2008). Üks palju kasutatav LAI määramise meetod põhineb taimkatte läbipaistvuse nurkjaotuse hindamisel taimkatte analüsaatori abil või vastava poolsfäärioptikaga varustatud kaameraga tehtud piltidelt. Kasutatakse sinist spektripiirkonda, kus taevas on pildil (andmetes) hele (suur signaal) ning sinisele kiirgusele läbipaistmatud taimelehed ja muud osad on tumedad (väike signaal). Taimkatte analüsaatorite nagu näiteks LAI-2000 (Li-Cor, Lincoln, Nebraska, USA) puhul kasutatakse läbipaistvuse arvutamiseks tavaliselt kahe sensori andmeid – üks sensor on lagedal ja teisega mõõdetakse taimkatte alla jõudnud kiirguse hulka. Taimkatte all mõõdetud kiirguse *I* suhe lageda signaali *I*<sub>0</sub> annabki läbipaistvuse  $T = I/I_0$ .

Poolsfääripiltidelt taimkatte läbipaistvuse hindamiseks on kasutusel erinevaid meetodeid ja piltide töötlemiseks on olemas nii kommerts- kui vabavaralisi rakendusi (Walter, 2009; Weiss, 2013; Frazer *et al.,* 1999), mis kõik töötavad samal üldpõhimõttel: pildi pikslid klassifitseeritakse operaatori poolt määratud nivoo(de) või värvide järgi tavaliselt kahte klassi – taimeelemendid ja taevas. Sellise nivoo järgi klassifitseerimise või binariseerimise (*thresholding*) peamine probleem on operaatori subjektiivsus (Jonkheere *et al.* 2005). Siiani pole head lahendust pakutud kaamerasisese piltide eeltöötlue mõju kõrvaldamiseks ja problemaatiline on alati olnud ka läbipaistvuse hinnangute sõltuvus kaamera seadistustest sõltuvalt (Rich, 1990; Macfarlane jt, 2000; Hale and Edwards, 2002; Inoue jt, 2004; Leblanc jt, 2005; Chianucci ja Cutini, 2012; Zhang jt, 2005).

Piltidel, kus taimede osade kujutised pildil on võrreldes pikslitega suured ja niinimetatud segupiksleid taimeleht-taevas üleminekutel vähe, pole heleduse nivoo järgi taeva ja taimkatte eristamisel eeldatavalt viga eriti suur. Metsa all tehtud piltidel on aga enamuses segupikslid, mille alale jääb korraga nii taevast kui taimeelemente. Lisaks sõltub (ja muutub) peale langeva valguse tugevus vaatesuunast ja vinjeteerimisest optikasüsteemis.

HSP programmis on realiseeritud poolsfääripiltidelt taimkatte läbipaistvuse mõõtmise metoodika (Cescatti, 2007; Lang jt, 2010), mis võimaldab praktiliselt täiesti vabaneda operaatori subjektiivsusest ja kaamerasisese automaatse pildikorrektsiooni mõjust. See pilditöötlusmetoodika põhineb tänapäevaste digikaamerate võimekusel salvestada pealelangeva kiirgusega lineaarselt seotud lugemeid ehk toorpilte (*raw data*). Läbipaistvus arvutatakse sarnaselt taimkatteanalüsaatorites kasutatavale metoodikale ja vajalik taimkattele pealelangeva kiirguse hinnang saadakse taimeelementide vahelt paistva taeva pikslite järgi taimkatte seest tehtud ülesvõttelt. Lahenduse vajadus tekkis 2005. aastal, kui metsa kasvukäiguproovitükkidel tehtud poolsfääripiltidelt nivoo järgi klassifitseerimise meetoditega saadud lehepinnaindeksite analüüsil selgus, et sõltuvalt alati sobivana tundunud nivoost muutusid lehepinnaindeksi hinnangud määral, mis ei võimaldanud nende edasist kasutamist.

## <span id="page-3-0"></span>**Litsentsi- ja kasutustingimused**

HSP - HemiSPherical Project Manager on vabavara, mille kasutamistingimused on sätestatud Apache 2.0 litsentsiga (http://www.apache.org/licenses/LICENSE-2.0.html). Mõned programmi sees kasutatavad valmisteegid on BSD litsentsiga, aga kogu muu HSP kood on Apache 2.0 litsentsiga.

HSP on kasutaja jaoks saadaval just nii nagu ta on. Programmi autorid ei võta endale mingit vastutust programmi kasutamisest tekkida võivate mistahes probleemide eest. HSP võib sisaldada eksperimentaalset või vähetestitud koodi. Iga kasutaja peab ise veenduma, et HSP tarkvara sobib konkreetse ülesande lahendamiseks. Vea leidmise korral võta ühendust tarkvara koostajatega.

*Tarkvarale viitamine*

Metoodiline lahendus

Lang, M., Kuusk, A., Mõttus, M., Rautiainen, M., and Nilson, T. 2010. Canopy gap fraction estimation from digital hemispherical images using sky radiance models and a linear conversion method. *Agricultural and Forest Meteorology*, 150(1), 20-29.

HemiSPherical Project Manager tarkvara

Lang, M., Kodar, A., Arumäe, T. 2014. Restoration of above canopy reference hemispherical image from below canopy measurements for plant area index estimation in forests . Submitted to Forestry Studies.

Copyright 2012, Mait Lang.

## <span id="page-4-0"></span>**Poolsfääripildid ja taimkatte läbipaistvuse arvutamine**

Tavakasutuses olevad digikaamerad ei ole mõeldud mõõtmisseadmeteks, vaid teevad vaatamiseks võimalikult ilusaid pilte. Kaamera sees oleva valgust registreeriva detektorite maatriksi (CCD või CMOS sensor) väljundsignaal (toorandmed ehk toorpilt) on lineaarselt seotud detektoritele langeva kiirguse hulgaga. Igal detektoril on mingit kindlat värvi valgust läbi laskev filter [\(joonis 1a](#page-4-1)). Enamlevinud filtrite komplektiks on RGB (punane, roheline, sinine). Inimese silmale harjumuspärase kujutise saamiseks interpoolitakse puuduvad värvisignaalid naaberpikslitelt [\(joonis](#page-4-1)  [1b](#page-4-1),c) ja kaamera sees rakendatakse salvestatud signaalile mittelineaarset teisendust ehk gammakorrektiooni. Taoliselt töödeldud pildilt taimkatte läbipaistvuse hindamisel on esmaseks probleemiks just gammakorrektsioonist ja värvisignaali interpoolimisest tekkivad moonutused.

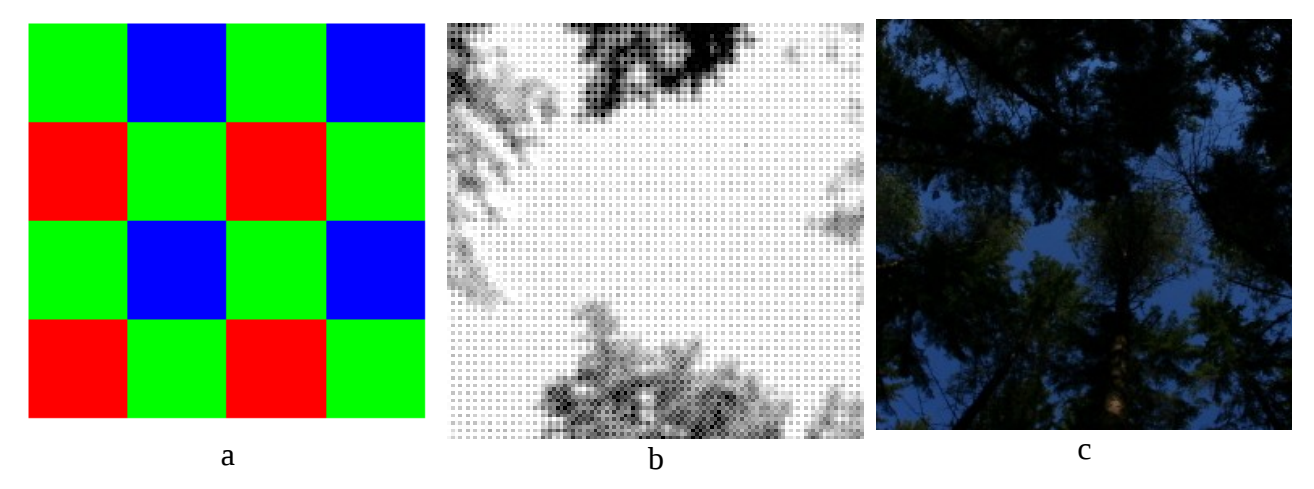

<span id="page-4-1"></span>*Joonis 1. Digikaamera vastuvõtumaatriksi põhimõte: igal pikslil on kindla värvi filter (a); näide toorpildist, millel on hästi näha filtritest tekkiv muster (b); ja interpoolitud ning värvisignaalide ühtlustamise ja gammakorrektsiooni abil vaatamiseks sobitatud värviline kujutis (c).*

Lehepinnaindeksi hindamiseks vajaliku taimkatte läbipaistvuse *T* mõõtmiseks sobib sinine spektripiirkond, kus taevas on hele ja taimeelemendid praktiliselt mustad (läbipaistmatud ja vähe peegeldavad). Seetõttu pakuvad digikaamera pildifailist huvi ainult algselt sinise filtriga pikslid [\(joonis 1a](#page-4-1)) ja interpoolitud väärtused infot ilmselgelt juurde ei anna. Paremad kaamerad väljastavad lisaks tavapärasele vaatamiseks kohandatud pildifailile (JPEG või TIFF vorming) ka sensori toorpildi, mille metaandmetesse jäädvustatakse muuhulgas ka sensori filtrite muster. Toorpildist saab niisiis eraldada algselt sinise filtriga pikslid, mille heledus on lineaarselt seotud pealelangeva kiirguse tugevusega ja seega sarnane taimkatteanalüsaatori abil kogutava andmestikuga.

Lehepinnaindeksi arvutamiseks vajaliku läbipaistvuse nurkolenevuse andmete kogumiseks peab kaameral olema vastav lainurkoptika (poolsfääri- ehk kalasilmaobjektiiv), mille vaateväli võib olla isegi üle 180 kraadi [\(joonis 2\)](#page-5-1). Selline objektiiv võimaldab saada poolsfääri projektsiooni vastuvõtumaatriksile. Ideaalsel juhul oleks saadud kujutisel keskpunktist kaugenedes kaugus *d* võrdeline vaatesuuna seniitnurgaga  $\theta$ . Analüüsimiseks sobiv pildiosa eraldatakse projektsiooni keskpunkti asukoha (  $X_p$ , $Y_p$  ), kus vaade on otse üles, ja vaatenurgale  $\theta$ =90° vastava kauguse *d* järgi. Tegelikel poolsfääripiltidel on kahte tüüpi moonutusi: 1) projektsioonimoonutus ja 2) heleduse vinjeteerimine. Projektsioonimoonutuse tõttu ei ole kauguse *d* ja vaatenurga θ seos lineaarne ja vinjeteerimise mõjul on seesama reaalne objekt pildi servas tumedam kui pildi keskel [\(joonis 3\)](#page-5-0). Poolsfäärikaamera projektsioonimoonutus ja vinjeteerimine mõõdetakse radiomeetrialaboris ning koostatakse korrektsiooniks vastavad matemaatilised mudelid (Lang *et al.* 2010).

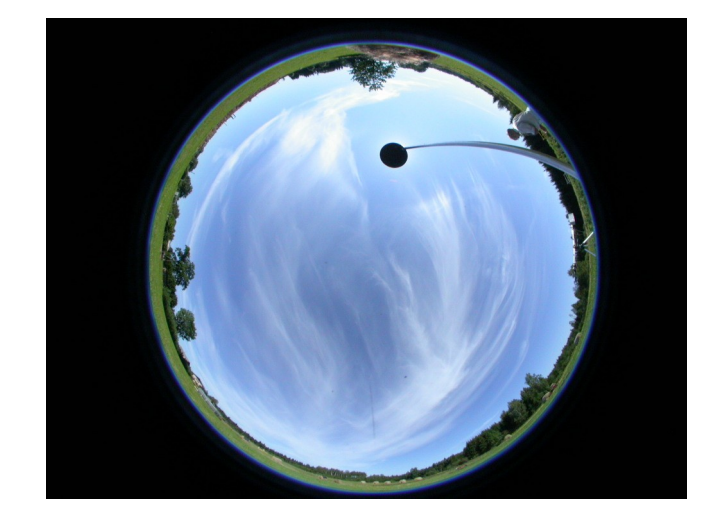

*Joonis 2. Statiivil oleva looditud ja poolsfääriobjektiiviga kaameraga tehtud ülesvõte. Pildi servades on näha ka maapinda, kuna objektiivi vaatenurk on üle 180 kraadi. Päike on varjutatud eraldi ekraaniga, et vältida otsese kiirguse sattumist optikasüsteemi ja sellest tekkivaid sisepeegeldusi.*

<span id="page-5-1"></span>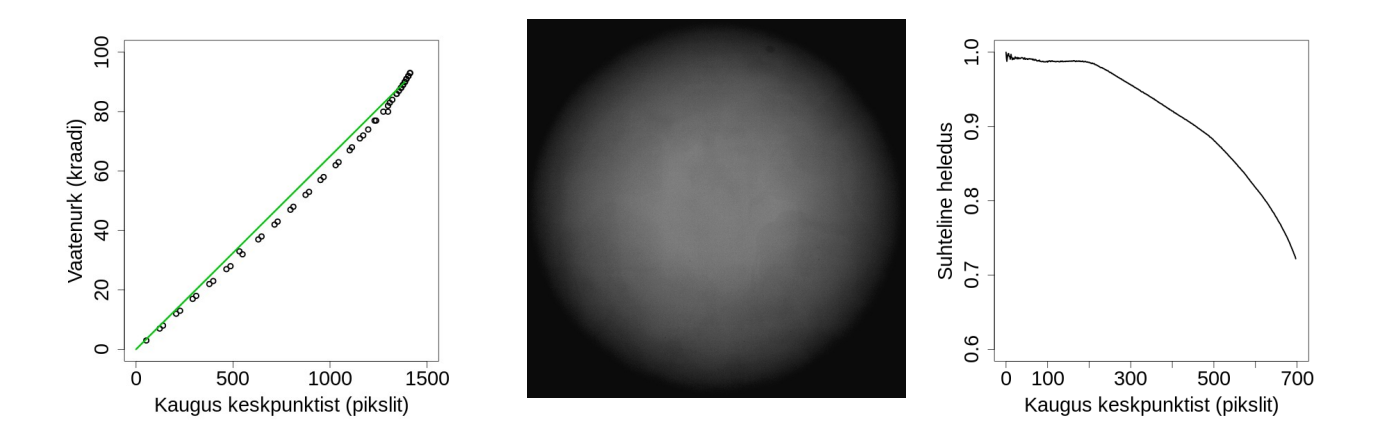

<span id="page-5-0"></span>*Joonis 3. Poolsfäärikaamera optikasüsteemi projektsioonimudeli erinevus lineaarsest vaatenurga ja keskpunkti kauguse seosest (a); fotomeetrilises, seestpoolt ühtlaselt valgustatud keras tehtud pildil olev vinjeteerimine, mille tõttu keskpunktist kaugenedes salvestatud heleduse väärtus kahaneb (b, c).*

Lehepinnaindeksi hindamiseks tehtud ülesvõtetel ei tohi olla taimede osad valgustatud otsese kiirgusega, sest siis ei ole nad peegeldumise tõttu mustad vaid hallid ehk "poolläbilaskvad" ja pildilt arvutatud taimkatte läbipaistvus tuleb tegelikkusest oluliselt suurem. Sobiv hajus valgustatus esineb ühtlase täispilves ilmaga või enne Päikese tõusu või peale loojangut (Welles ja Normann, 1991). Praktilistel kaalutlustel kasutatakse ka niinimetatud lokaalse pilve meetodit, kus pilt salvestatakse hetkel, mil pilv varjutab mõõdetavale taimkattele langeva otsese päikesekiirguse.

Erinevalt taimkatteanalüsaatoritest nagu LAI-2000 ei ole digikaamerad mõeldud kiirguse mõõtmiseks ja üle- ja alavalgustatuse vältimiseks tuleb operaatoril jälgida ja seadistada sensori tundlikkust (ISO), kaamera säriaega (*shutter speed*) ja objetiivi ava (*aperture*). Alavalgustatuse puhul jääb kasutamata kaamera sensori mõõtmisvõimekus, ülevalgustatud pikslite heledus ei sõltu

enam pealelangevast kiirgusest. Paremad kaamerad võimaldavad kuvada pildi heleduste histogrammi kanalite kaupa, millest saab seadistamisel juhinduda. Maksimumsignaal piltidel võiks jääda 25% - 70% piiresse suurimast võimalikust. Enne prooviala mõõtmist tuleks teha ka täiesti kaetud objektiiviga nn pimevoolu pilt, mida kasutatakse hiljem andmetöötlusel. Taimkatteanalüsaatoreid opereeritakse tavaliselt nii, et üks sensoritest on lagedal ja ülejäänutega tehakse taimkattest läbi tulnud kiirguse mõõtmisi (Welles ja Norman, 1991). Ka digikaameraid on põhimõtteliselt võimalik samal viisil kasutada (Cescatti, 2007). Lisakaamera juhtimiseks on vaja eraldi automaatikat või operaatorit ja kaks sensorit vajavad alati kaliibrimist. Lisaks jääb mitme sensori kasutamisel paratamatult probleemiks asukoha erinevusest tingitud pealelangeva kiirguse erinevus, mis on eriti tuntav pilvise ilmaga. Katsed on näidanud, et ainuüksi valgustatuse erinevusest tingituna võib läbipaistvuse hinnang kahe lagedal asuva sensori andmetest arvutatuna olla vahemikus 0,8..1,2. Seetõttu on pakutud välja lahendus, mille kohaselt tuletatakse taimkatte kohal olev kiirgusväli taimkatte all tehtud pildil oleva info põhjal ja taimkatte läbipaistvus arvutatakse sarnaselt taimkatteanalüsaatorites kasutatava meetodiga (Lang jt., 2010).

## <span id="page-7-2"></span>**HSP paigaldamine, tööpõhimõte ja andmestik**

Poolsfääripiltide töötlemise programm HSP on kirjutatud Javas ja seega ei sõltu oluliselt operatsioonisüsteemist, aga vajab alati Java keskkonda. Tarkvara paigaldamiseks tuleb programmi sisaldav arhiiv pakkida lahti kausta HSP. Võimalik, et operatsioonisüsteemist sõltuvalt vajab HSP kasutajaõiguste seadistamist. Pilditöötluseks kasutaval masinal võiks olla vähemalt 1GB kasutatavat mälu, hiir ja rohkesti andmesalvestusruumi.

Tööks on vajalik kaameraomastest andmefailidest toorpildi eraldamise vabavara *dcraw* (Coffin 2013), mille saab Internetist alla laadida. *dcraw* on graafilise liideseta käsureaprogramm, mida saab soovi korral eraldi käivitada terminaliaknast (xterm, cmd või muu sõltuvalt operatsioonisüsteemist). HSP jaoks on vaja näidata *dcraw* asukoht ja määrata käivitusvõtmed, mida saab teha peale pildiandmete projekti sisselugemist.

HSP programmi käivitamine käib käsuga java -jar HSP.jar. Programmi käivitamise saab sõltuvalt operatsioonisüsteemist lisada menüüsse või ikooni alla ja sellekohased täpsemad kirjeldused on operatsioonisüsteemi abitekstides. Soovitav on HSP käivitamisel lubada java virtuaalmasinale lisamälu võtmega -Xmx512m (soovitatav isegi -Xmx1024m).

Peale programmi käivitamist saab eelistuste menüüst *(Preferences*) määrata üldise töökausta (*root directory*)*,* mille alla tekivad tulemused ning kus hoitakse lisafaile ja andmeid. Töökausta nime ja asukoha võib vabalt valida, aga soovitav on vältida nimedes tühikuid. Peale töökausta muutmist on vajalik HSP taaskäivitada. Töökausta struktuur (tekib automaatselt) on järgmine:

- 1. Camera configurations kaamerate ja objektiivide kirjeldusfailid ning korrektsioonimudelid;
- 2. Palettes värvilahendused piltide vaatamiseks;
- 3. Projects siin hoitakse algandmeid ja kogutakse poolsfääripiltide töötlustulemused projektide kaupa;
- 4. Sky models standardsed (CIE 2004, Kittler 1994) ja kasutaja andmetel lähendatud taeva heleduse mudelid.

## <span id="page-7-1"></span>**Pilditöötlus programmiga HSP**

### <span id="page-7-0"></span>*Pilditöötluse üldpõhimõte*

Piltide töötlus toimub puistu või prooviala kaupa. Iga puistu pildikomplekt koos töötlustulemustega moodustab ühe projekti, mille andmeid hoitakse töökataloogi kaustas Projects.

Ühe projekti poolsfääripiltide töötlemine koosneb kolmest põhilisest etapist:

- 1) andmete import kaameraomastest toorfailidest, poolsfäärikujutise eraldamine koos projektsioonimoonutuste ja vinjeteerimise korrigeerimisega;
- 2) taevapikslite märkimine ja taeva heleduse ehk pealelangeva kiirguse poolsfääripildi taastamise eeskirja koostamine;
- 3) taimkatte läbipaistvuse arvutamine ja tulemuste väljastamine.

## <span id="page-8-1"></span>*Toorandmete sisselugemine*

Toorandmete sisselugemine koosneb järgmistest töövõtetest:

- 1) lisa prooviala pildiviited projekti [\(joonis 4\)](#page-8-2);
- 2) seadista kaamera, seadista *dcraw* võtmed ja vali pimevoolu pilt;
- 3) käivita piltide sisselugemine <*Calibrate>* nupust.

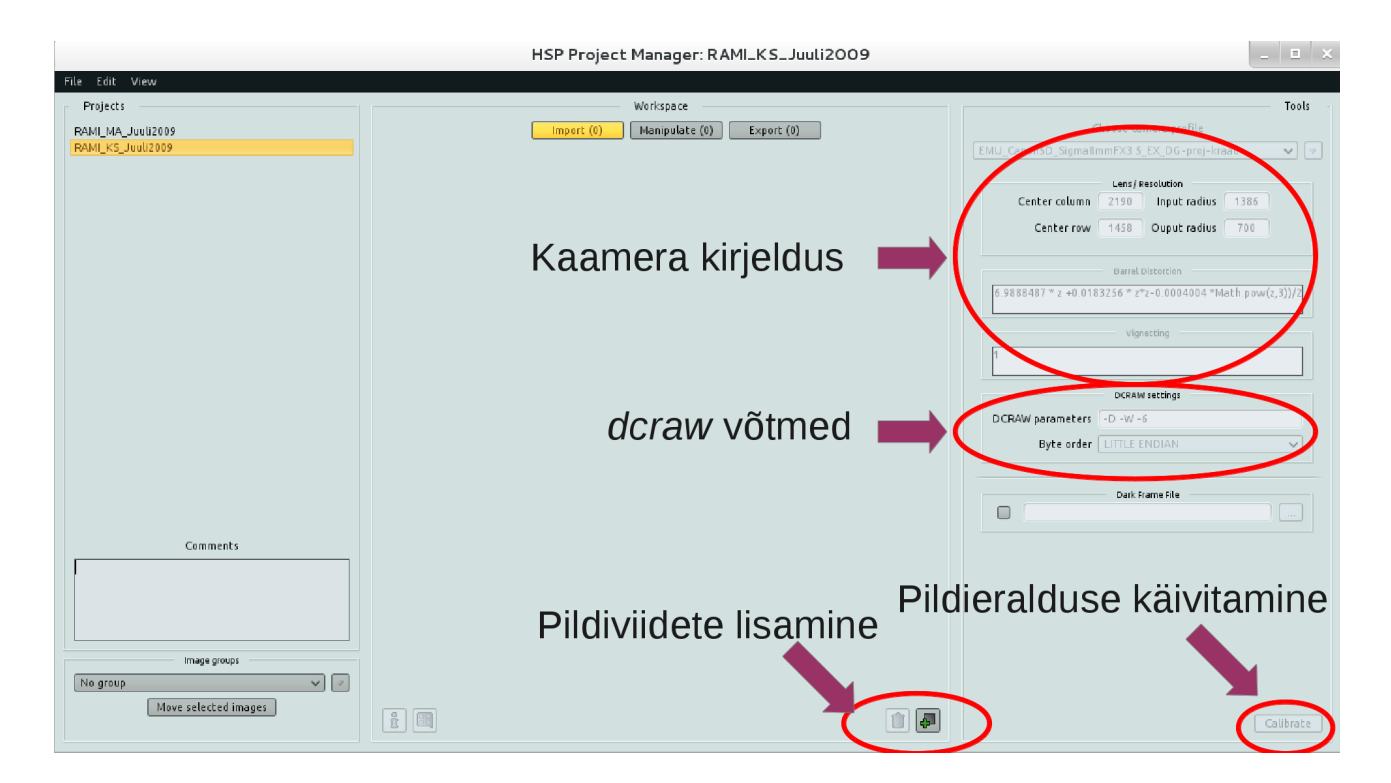

<span id="page-8-2"></span>*Joonis 4. HSP programmi avaaken, milles saab luua projekte, lisada pildiviiteid projektidesse, seadistada või valida kaamerat ning käivitada toorandmetest poolsfääripiltide eraldamine.*

### <span id="page-8-0"></span>*Kaamera seadistamine*

Toorandmetest poolsfääripiltide eraldamise käigus tuleb kõrvaldada kaamerast ja optikasüsteemist tulenevad projektsiooni- ja vinjeteerimise moonutused. Samuti tuleb kirjeldada poolsfääripildi asukoht ja suurus algsel pildiväljal. Need määrangud kokku moodustavad kaamera seadistuskomplekti.

Poolsfääripilt on toorandmetes määratud tema keskpunkti rea ja veeruga (*Center column*, *Center row*) ja raadiusega *rinp* , mis vastab 90 kraadisele seniitnurgale (*Input radius*). Need väärtused antakse kõiki piksleid sisaldava toorpildi jaoks, milles on veel terve vastuvõtumaatriksi andmestik. Vajalikud mõõtmised tehakse eelnevalt soovitavalt radiomeetrialaboris.

Piltide kaliibrimise käigus nopitakse vastavalt kaamera värvifiltrile algandmetest välja sinise kanali pikslid ja nendest tekib määratud väljundraadiusega *rout* kujutis (*Output radius*). Kuna sinise kanali piksleid on üldiselt üle ühe rea [\(joonis 1a](#page-4-1)), siis jääb lõpliku kujutise väljundraadiuseks algse pildi raadiusest kaks korda väiksem täisarv. Kaamera kirjelduses antakse suurused sisendpildi järgi. Näiteks kui maatriksi täistõmmisel on poolsfääripildi raadius *rinp*=1386 , siis sobib hästi  $r_{\text{o}ut} = 1400.$ 

Järgnevalt on vaja sisestada projektsioonimudel ja vinjeteerimise mudel. Mudelid saab esitada valemitena. Mudelites saab kasutada matemaatilisi funktsioone java matemaatikateegist *Math*: *Math.ln*(*d* ) , *Math.PI* jne. (Javadoc, 2012). Mudelites saab kasutada ka konkreetse pildi säriaega *Sh* , ava *Ap* ja fookuskaugust *Fl* , mille andmed loeb HSP sisendpildi EXIF kirjest.

Kui projektsiooni- või vinjeteerimismudel mingil põhjusel puudub, siis võib kasutada lineaarseid mudeleid. Projektsioonimudelis arvutatakse seniitnurga <sup>θ</sup> järgi piksli kaugus *d* poolsfääripildi keskpunktist. Lihtsaim lineaarne projektsioonimudel oleks seega *d*=2θ*rinp* /π , milles vaatesuuna seniitnurk on radiaanides. Projektsioonimudel rakendatakse toorandmetest eraldatud sinisele kanalile. Kui projektsioonimudel on koostatud maatriksi algtõmmist sisaldava toorpildi jaoks, siis tuleb mudelile lisada parand 0,5 ja seega tuleb HSP-s sisestada eeltoodud lihtne mudel kujul  $d = \theta r_{\text{inn}} / \pi$ .

Radiomeetrialaboris mõõdetud projektsioonimudeli andmed lähendatakse sobivalt valitud funktsiooniga, mis on tavaliselt eeltoodust keerulisem. Näiteks Tartu Observatooriumi radiomeetrialaboris Sigma 8mm F3.5 EX DG objektiiviga Canon EOS 5D kaamera maatriksi täistõmmise mudel (Lang jt. 2010)

$$
d = 973,389 \theta + 60,160 \theta^2 - 75,316 \theta^3 \tag{1}
$$

tuleb HSPs sisestada kujul 0,5∗(973,389∗*z*+60,160∗*Math.pow*(*z*,2)−75,316∗*Math.pow*(*z*,3)) , kus z on viide vaate seniitnurgale  $\theta$ , 0,5 sobitab täistõmmise jaoks tehtud funktsiooni tõmmisest eraldatud sinisele kanalile ja *Math.pow()* on java matemaatikateegis olev arvu astendamise funktsioon. Kümnendkohtade eraldaja sõltub konkreetsest masinast ning võib olla kas punkt või koma.

Kaamera projektsioonimoonutuste mõõtmine on võimalik ka ilma erivahenditeta, aga vinjeteerimise mõõtmine nõuab tavaliselt ainult radiomeetrialaboris leiduvat fotomeetrilist kera, kuhu mahub sisse kaamera koos objektiiviga. HSP-s kasutatav vinjeteerimise mudel peab väljastama seniitnurgal  $\theta$ oleva piksli heleduse  $\ B_\theta$  seniidipiksli heleduse  $\ B_{\theta=0}$  suhtes. Kui vinjeteerimise mudel ei ole teada, siis võib kasutada konstanti 1. Näiteks Sigma 8mm F3.5 EX DG objektiiviga Canon EOS 5D kaamerale saadi Tartu Observatooriumi radiomeetrialaboris vinjeteerimise mudel, milles on argumentideks nii vaatesuuna seniitnurk θ kui ka pildistamisel kasutatud ava *A* (Lang jt. 2010)

$$
B_{\theta} = 0,8260719 - \frac{91,8757553 \theta}{A^{4,6077200}} + 0,0568885 \ln((24,3614701 - A)(1,6 - \theta)).
$$
 (2)

Seniitnurgale saab HSP-s sisestatavas valemis viidata läbi muutuja *z*.

#### <span id="page-9-0"></span>*Võtmekomplekti valik dcraw jaoks*

Taimkatte läbipaistvuse arvutamiseks sobivad andmed asuvad kaameraomase struktuuriga toorfailides. Toorfailide lugemiseks saab kasutada programmi *dcraw*, mis võimaldab soovi korral toorandmetest luua ka vaatamiseks kohandatud pildifaile (JPEG või TIFF). *dcraw* juhtimine käib käivitamisel kaasa antavate võtmetega. Vajalik võtmete komplekt võib veidi sõltuda konkreetsest *dcraw* versioonist ning ka kasutatavast operatsioonisüsteemist. Oluline on tellida toorpildi eraldamine ilma igasuguse interpoolimiseta ja korrigeerimiseta. Mõne kaamera puhul võib osutuda oluliseks pimevoolu pildi eraldi lahutamine

Kaameraomastest failidest toorpildi eraldamiseks *dcraw* versiooniga 9.17 on vajalikud võtmeid:

- -D ilma skaleerimiseta (*Document mode without scaling (totally raw)*);
- -W välistab tulemuse kohendamise automaatika (*Don't automatically brighten the image*);
- -6 tellib väljundi 16-bitiste arvudena (vaikimisi on 8-bitised arvud), mis võimaldab paremini eristada väikese heleduse erinevusega objekte.

-g 1 1 Välistab gammakorrektsiooni (võti on vajalik arvatavasti *dcraw* versioonist sõltuvalt, sest -D peaks välistama dokumentataiooni kohaselt igasugused manipulatsioonid toorandmetega).

#### Võib kasutada ühendvõtit ( -D kindlasti lisada):

-4 sama, mis -6 -W -g 1 1 (*Linear 16-bit, same as "-6 -W -g 1 1"*).

Kui kasutada utiliiti *dcraw k*äsurealt piltide teisendamisel, siis saab pimevoolu pildile viidata võtmega: -K <file> (*Subtract dark frame (16-bit raw PGM*). Pimevoolu pilt tehakse kaetud objektiiviga ja selle väärtuseks on sensori omamüra. Pimevoolu pilt on soovitav teha enne objekti mõõtmist, kui kaamera temperatuur on ühtlustunud välistemperatuuriga. Pimevoolu pildi vajadus sõltub kaamerast. Katsed näitasid, et Canon EOS 5D puhul on pimevool keskmiselt 128 digitaalskaala ühikut (DN), aga Nikon CoolPix 4500 pimevool on keskmiselt vaid 3-4 DN. Pimevoolu mõju olulisuse hindamiseks tuleb arvestada üldise salvestatud signaali tugevusega. Kui näiteks pildil on taimeelementide pikslite väärtused vahemikus 140..160 DN, siis pimevool 128 DN moodustab sellest enamiku ja tuleb enne analüüsi lahutada. HSP-s eraldi -K võtit lisada ei ole vaja.

HSP-s saab pimevoolu andmestiku faili (kaameraomane fail) näidata vajadusel iga poolsfääripildi jaoks [\(Joonis 4\)](#page-8-2). HSP korraldab vajaliku pimepildi eraldamise kaameraomasest failist automaatselt. Failiviide jäetakse meelde alles peale *<Calibrate>* käsku. Seega tuleb mingile poolsfääripiltide komplektile näidata korraga üks sobiv pimepilt ja muud seadistused ning see komplekt kohe kaliibrida enne järgmiste piltide töötluseeskirja koostamist.

### Näited

Tavapärane võtmekomplekt *dcraw* jaoks toorfailidest andmete eraldamiseks väliselt käsurealt:

-D -4 -K <pimevoolu\_pilt\_pgm\_failina>. HSP-s on kindlasti vajalikud ainult -D -4, pimevoolupildi import toorandmetest PGM faili ning -K võtme lisamine käib automaatselt.

### **Märkused**

Soovitavalt eksperimenteerida kasutatava *dcraw* versiooni võtmetega enne pilditöötlust, sest võtmete tähendus võib muutuda koos uue versiooniga. Võib esineda ka sõltuvust operatsioonisüsteemist.

Piltide loendis oleva valitud pildi kohta saab HSPs pärida EXIF infot tühiku klahviga.

Poolsfääriandmete eraldamise protseduuri käivitamiseks tuleb valida soovitud pildid ning käivitada töötlus nupust *<Calibrate>.*

Pilte saab nimekirjast valida ühekaupa või hulgaliselt (CTRL+A). Grupi märkimiseks tähistada esimene pilt ja siis SHIFT+Vasakklõps viimasel pildil. Gruppide kasutamisel saab järgmisest grupist lisada valikusse pildi CTRL+Vasakklõps ja viimase märkimiseks on CTRL+SHIFT-ALT+Vasakklõps.

## <span id="page-11-2"></span>*Taimkattele pealelangeva kiirgusandmestiku kujutise loomine*

Taimkatte läbipaistvus arvutatakse taimkatte all ja peal mõõdetud kiirgushulga suhtena. Pealelangeva kiirguse  $I_0$  andmestiku saab taastada taimkatte all tehtud pildil olevate taevapikslite järgi, mida on näha võrastiku aukudes. HSP võimaldab pealelangeva kiirguse pildi koostamiseks kasutada interpoolimistehnikat või taeva heleduse mudelit või mõlemat koos. Mõlema meetodi puhul tuleb pildil märkida lageda taeva aladel näidispikslite asukohad.

### <span id="page-11-1"></span>*Piltide nimekiri*

Projektis olevad poolsfääripildid, millele soovitakse koostada *I* <sup>0</sup> andmestikku, on lehel *Manipulate* [\(joonis 5\)](#page-11-3).

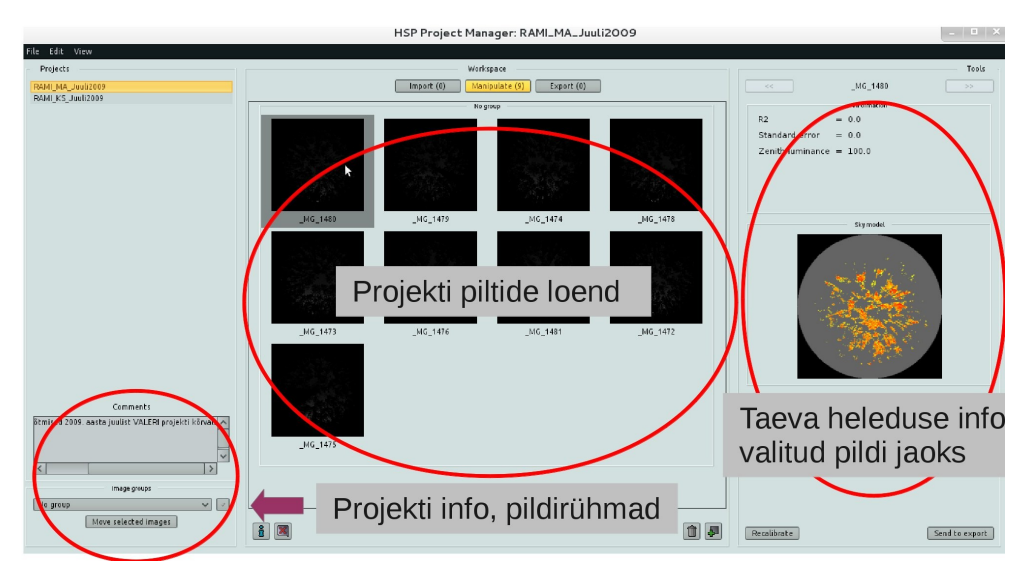

*Joonis 5. Märkimiseks saadetud piltide nimekiri ja valitud pildi info.*

<span id="page-11-3"></span>*HOIATUS: Kui Manipulate lehelt saata pildid tagasi Import sektsiooni (<Recalibrate>), siis kustutatakse kõik pildiga seotud andmed. Seetõttu võib vajadusel teha enne projekti Manipulate kaustas olevatest \*.conf failidest varukoopia. Kui aga uuesti kaliibritud piltidel muutub suurus või valitakse teine projektsioonimudel, siis pole varasemad taevamärgid enam kasutatavad.*

### <span id="page-11-0"></span>*Piltide kohandamine vaates ja märgendamine*

Topeltklõps pildil käivitab märkimise ja  $I_0$  andmestiku koostamise menüü [\(joonis 6\)](#page-12-1). Menüüs on märkimise paneel ja taevamudeli seadistuse paneel, pildile saab märkida mudelites vajaliku päikese asukoha, taevapunktid, piiritleda soovi korral lageda taeva alad (pikslite väärtuseks läbipaistvuse pildil saab *T*=1) ja välistusmaskida alad, mis töötlemisele ei kuulu [\(joonis 7\)](#page-12-0). Lageda taeva alade piiritlemine on otstarbekas suurte lagedate alade korral, millel on sisemiselt suur heleduse variatsioon (pilved), mille kirjeldamine taevapunktide abil ei ole mõttekas.

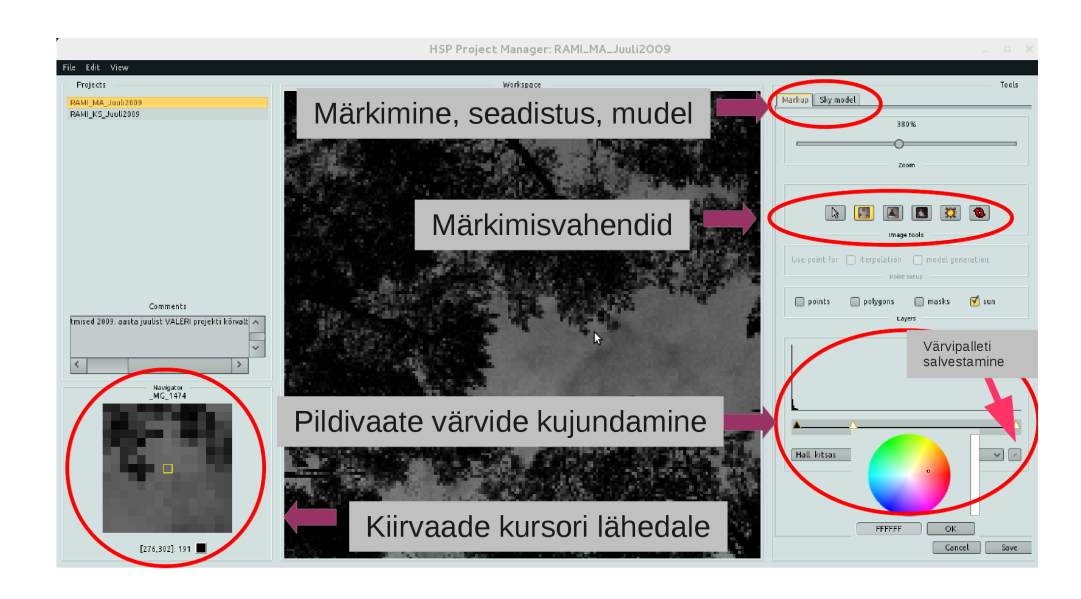

<span id="page-12-1"></span>*Joonis 6. Pildivaate kujundamise, pildi märkimise ja pealelangeva kiirguse andmestiku koostamise vahendid. Värvipaleti saab edasiseks kasutuseks salvestada.*

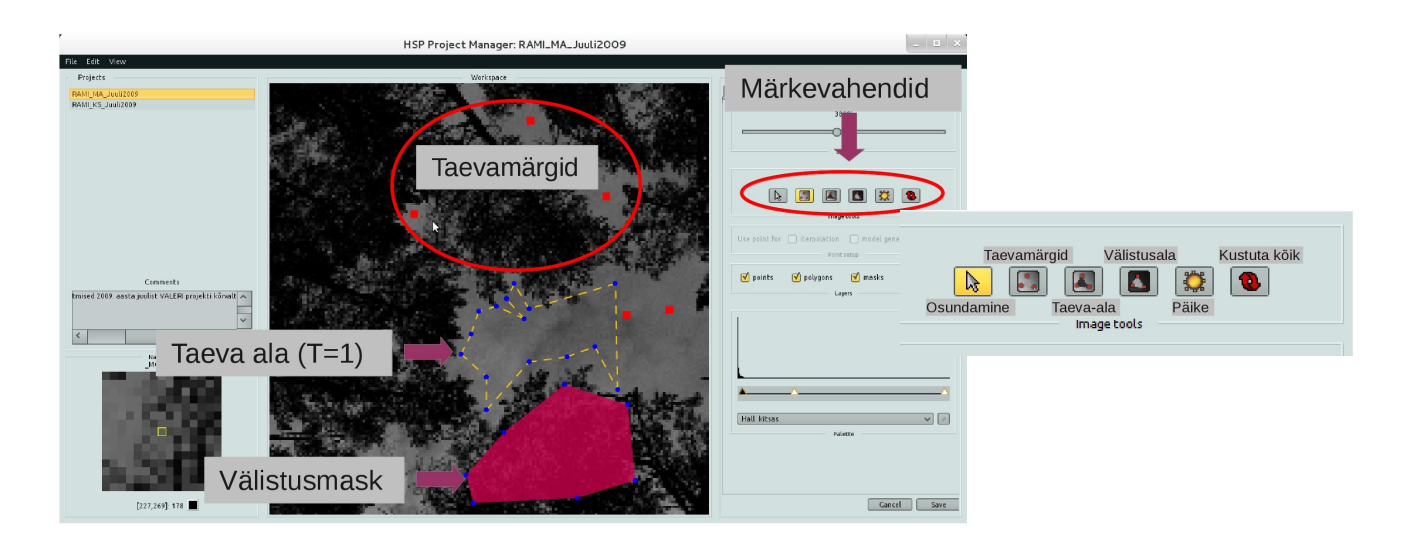

*Joonis 7. Piltide märgendamiseks saab kasutada taevapunkte, taevaala, päikese asukoha märki ja välistusmaski.* 

<span id="page-12-0"></span>Töö alustamisel on tavaliselt kasulik seada pildivaate kontrasti ning muuta värvipaletti. Selleks tuleb nihutada sobivasse kohta histogrammi all olevaid kolmnurkseid värvimärke [\(joonis 6\)](#page-12-1). Topelt vasakklõps märgil avab värvivaliku menüü. Värvimärgi saab eemaldada paremklõpsuga. Saab teha uusi värvipallette ja salvestada neid järgmiste piltidega kasutamiseks.

Pilti saab suurendada lehevahetusklahvidega (*PageUp, PageDown*) ja hiire ratta kerimisega (või analoogse võttega puutepadjal). Pilti saab nihutada nooleklahvidega või hiire parema nupuga haarates.

Märgendamisel valitakse esmalt märkimisvahend [\(joonis 7\)](#page-12-0). Päikese märgi asukohta saab pildil muuta, aga märki eemaldada ei saa. Taevapunkte saab lisada ja kustutada (*Del* klahv), aga nihutada ei saa. Igale taevapunktile saab määrata, kas seda kasutatakse interpoolimisel, mudeli lähendamisel või mõlemaks otstarbeks, sest mõnikord osutub vajalikuks mudeli lähendamisel osa punkte välja jätta, aga samas on need olulised lokaalse variatsiooni kirjeldamisel.

Maskialade tippe saab nihutada. Kustutada saab terve maskiala. Maskiala või taevamärgi aktiveerimiseks tuleb hoida all SHIFT klahvi ja hiirega ala (osaliselt) üle lohistada. Kustutab *Del* klahv.

On olemas ka võimalus kustutada kõik pildile märgitud objektid [\(joonis 7\)](#page-12-0). **Toimingute ennistamise võimalust (***Undo)* **ei ole.**

Taevaala maskil on ka lisafunktsioon – nimelt oskab HSP arvutada valitud taevaalade kohta kohe keskmise läbipaistvuse hinnangu ning kuvada vastava jaotushistogrammi. Läbipaistvuse kontrollhinnangu saamiseks võib märkida taevaala mistahes kohta pildil. Enne tulemuste väljastamist peab aga kasutaja ise kontrollima, et taimkattega pikslitel ei oleks taevaala maske, sest taevaala polügoni all määratakse automaatselt läbipaistvus *T*=1.

Pildile saab tellida paremaks orienteerumiseks ettenäidatud seniidilähedase ala tähistuse. Seniidilähedast ala näitav ringjoon pildil tekib märgendamise funktsiooni aktiveerimisel ja ei muutu automaatselt seniidilähedase ala suuruse muutmisega. Seega tuleks pilt salvestada, sulgeda ja uuesti nimekirjast töötluseks valida, kui on vajalik seniidilähedase ringi kujutise muutmine pildil.

### **Soovitusi märgendamiseks**

Esmalt võiks märkida päikese asukoha. Seda isagi siis, kui pilt on tehtud pilves ilmaga, sest taeva heleduse mudelis (CIE, 2004; Kittler, 1994) arvestatakse päikese asukohaga.

Taevapunkte peaks olema ühtlaselt üle pildi. Kindlasti on olulised seniidilähedased märgid. Pildi kohta võiks olla vähemalt paarkümmend märki. Suure varieeruvusega valgustatuse korral võib vajalik märkide arv olla oluliselt suurem. Taeva märkimisel tuleb arvestada, et märgi jaoks võetakse keskmine pikslite väärtus 3x3 aknast – seega peaks valitud taeva-ala olema vähemalt 5x5 pikslit suur, et vältida võimalikke juhuslikke taimeelemente. Horisondile lähemal on tavaliselt taeva märkimine keerulisem ja vajab pisut harjutamist. Kui pildi heledustele on oluliselt tunda Päikese mõju, siis seda trendi peaks arvestama ka taevamärkide paigutamisel. Tihti võib juhtuda, et taevapunktide märkimise juurde on vaja taeva heleduse pildi koostamise juurest tagasi pöörduda. Näiteks selgub, et lageda taeva alas saadakse läbipaistvuseks ühest oluliselt erinev väärtus või heleduse mudeli parameetreid ei ole võimalik esialgse taevamärkide andmetel lähendada.

Liiga suure kontrastsuse seadmine pildile võib tekitada mulje võrastikus olevate avauste "läbipaistvusest". Seetõttu tuleks pilditöötlusel kasutada erinevaid kuvaseadistusi, et võrastikus eeldatavalt katmata ala osas, kuhu asetatakse taevamärke, ei tekiks valeotsuseid.

**Märkus:** taevamärkide lisamise funktsioon jääb aktiivseks ka taeva heleduse pildi koostamise paneelil töötades ja tahtmatult pildil klõpsates võivad tekkida valed märgid.

### <span id="page-14-0"></span>*Interpoolimise seadistamine ja mudeli lähendamine pealelangeva kiirguse pildi koostamiseks*

Pealelangeva kiirguse poolsfääripildi headuse kriteeriumiks on see, kui taevapikslite väärtused läbipaistvuse pildil tulevad võimalikult *T=*1 lähedale ning puutüvede ja muude taimeelementide pikslite väärtused võimalikult *T=*0 lähedale. Paratamatult tekkivad juhuslikud vead peaksid olema ühtlaselt jaotunud üle kogu pildivälja.

Taimkattele peale langeva kiirguse poolsfäärikujutise (ehk siis simuleeritud lageda sensori mõõtmisandmed) saab taimkatte all tehtud pildilt, kasutades katmata taeva pikslite väärtusi mõnel järgmisel viisil:

- 1) taeva heleduse andmete interpoolimisega märgitud punktide vahele kasutades kaugust punktis pöördkaaluna;
- 2) kasutades mõnda standardset taeva heleduse seaduspära kirjeldavat mudelit (CIE, 2004; Kittler, 1994), mis arvutab päikese ja piksli omavahelist asetust arvestades piksli heleduse
- 3) lähendada taeva heleduse nurkolenevust kirjeldava CIE mudeli parameetrid pildil olevate taevapunktide alusel;
- 4) segades kokku meetodid 1 ja 3, et arvestada nii lokaalset variatsiooni ja saada ennustused nendele pikslitele, mille jaoks interpoolimise korral tuleks liigselt kasvatada lubatava ennustuse kaugust punktist.

Sõltuvalt valitud meetodist on vaja/saab määrata pealelangeva kiirguse pildi pikslile väärtuse interpoolimisel kasutatava 1) suurima taevamärkide arvu *MP,* 2) taevamärkide otsinguraadiuse *PR*  (pikslites) ja 3) seniidi heleduse hindamiseks kasutatavate märkide otsinguraadiuse *MAZ (*kraadi). Vajadusel saab käsitsi määrata seniidipiksli heleduse väärtuse *ZL* [\(joonis 8\)](#page-14-1).

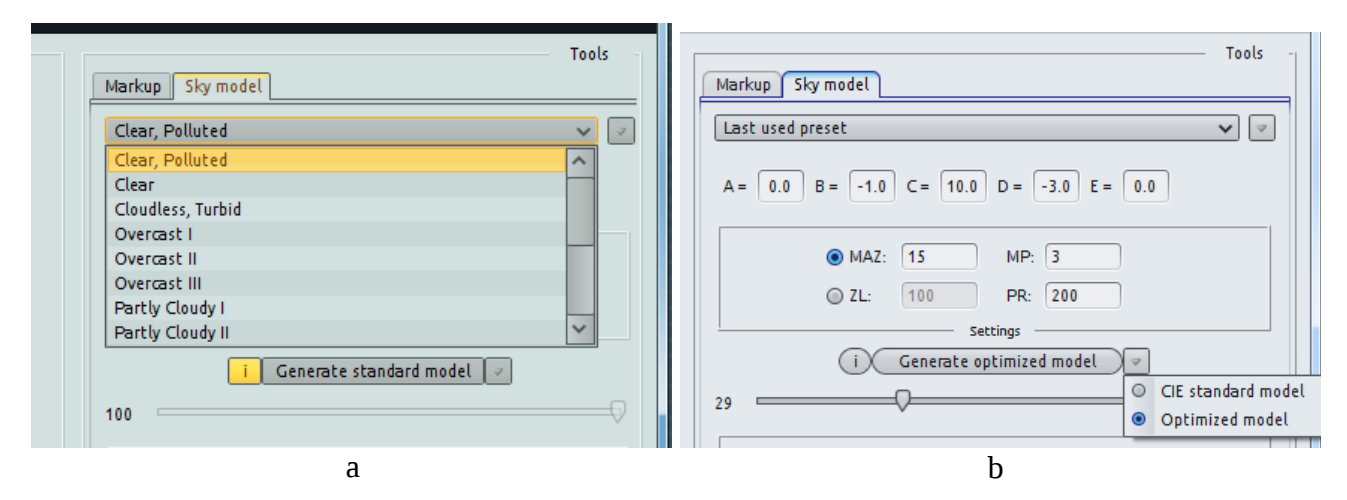

<span id="page-14-1"></span>*Joonis 8. Taeva heleduse andmestiku koostamise meetodi valik ja protseduuri seadistamine. Saab valida olemasoleva standardmudeli (a, b), mudeli lähendamise taevamärkide andmetel (b), interpoolimise (b) või interpoolimise ja mudeli kaalutud kooskasutuse (optimeeritud mudel).* 

**Märkus:** CIE taeva heleduse mudeli kasutamise korral on kindlasti vajalik, et seniidi läheduses oleks märgitud lageda taeva piksleid, sest vaatesuuna heleduse arvutatakse seniidi suhtes. Taimkattes on tihti seniidi suund kaetud ja seega tuleb mudeli rakendamiseks seniidipiksli väärtus ennustada võimalikult lähedal asuvate märkide järgi. Seniidi heleduse ennustamiseks võiks kasutada vähemalt kolme märki. Seniidilähedase ala lubatavat suurust tuleks hoida võimalikult väiksena, sest seniidist kaugenedes muutub taeva heledus tavaliselt ebasümmeetriliselt ja keskmistamisel tekivad vead.

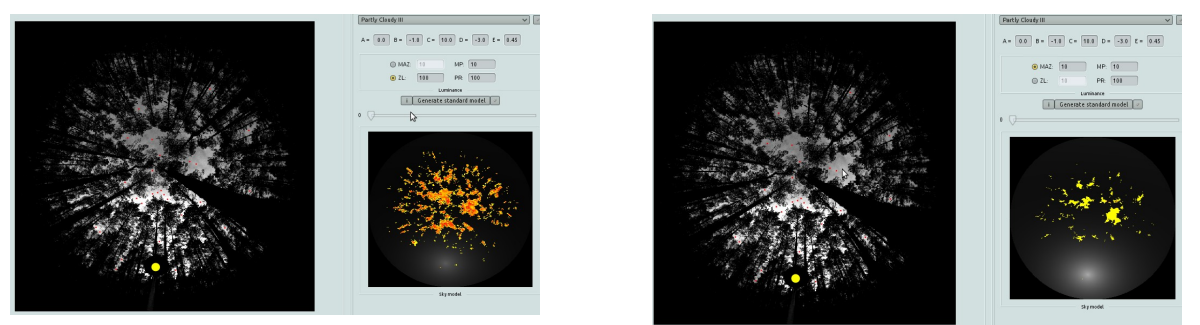

*Joonis 9. Standardse taeva heleduse mudeliga ennustatud pealelangeva kiirguse järgi arvutatud läbipaistvus:a) seniidi heledus on kasutaja poolt määratud ja oluliselt alla hinnatud; b) seniidi heledus on määratud taevamärkide järgi. Oranž ala tähendab T>1,15 ja kollane 1,05<=T<=1,15.* 

<span id="page-15-0"></span>Standardse taeva heleduse mudeli kasutamisel tuleb valida välitöödel tehtud märkustele tuginedes tegelikule olukorrale lähim variant. Tavaliselt tekib taimkatte pealse heleduse ennustamisel ainult standardmudeli abil suuri süstemaatilisi vigu, sest reaalse taeva heledus on oluliselt standardmudelitest erinev. Seniidi heleduse ennustamine märkide järgi on eelistatud variant ([joonis](#page-15-0) [9\)](#page-15-0).

Ainult interpoolimise kasutamisel taeva heleduse pildi loomisel võib tavaliselt kasutatavate märkide arvuks võtta *MP*=3. Otsinguraadius tuleb valida selline, et pildil ei jääks ennustamata piksleid [\(joonis 10\)](#page-15-1). Samas tuleb olla ettevaatlik liiga suure otsinguraadiuse lubamisel, sest kauguse kasvuga suureneb oluliselt juhusliku ja süstemaatilise vea võimalus. Otsinguraadiuse maksimum võiks olla 15-20 kraadi (HSP-s näidata pikslites). Taimkattele pealelangeva kiirguse andmestiku taastamisel on interpoolimise meetod eelistatud ja sellele võiks alati anda suurema kaalu.

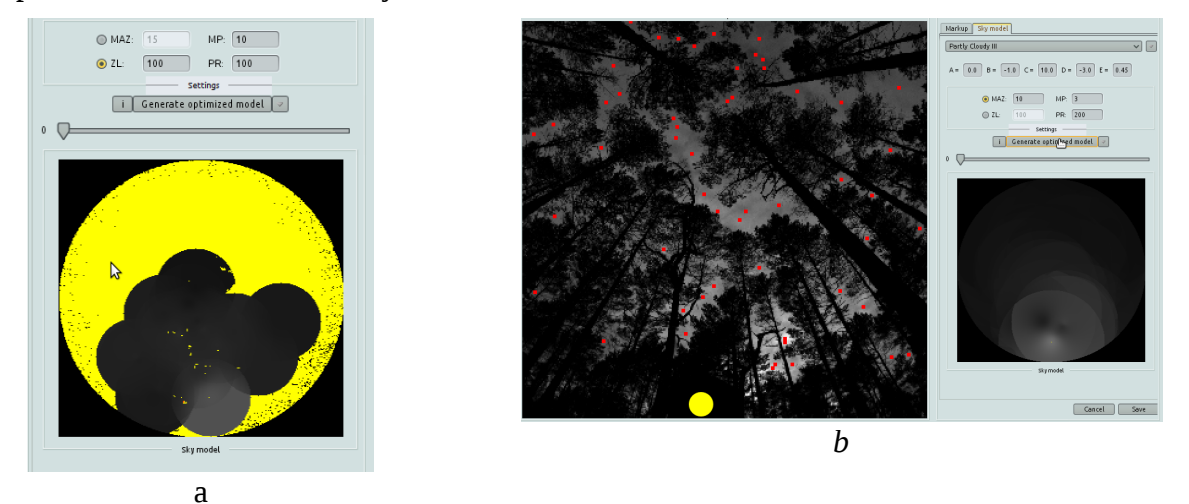

<span id="page-15-1"></span>*Joonis 10. Interpoolimisel tuleb määrata ennustatava piksli jaoks kasutatav suurim taevamärkide arv ja märkide otsinguraadius. a) Suurel kollasega märgitud alal pikslite ümbruses ei ole otsinguraadiuse kaugusel ühtki taevamärki. b) Edasiseks tööks üldiselt sobiv interpolatsiooniga saadud taeva heleduse pilt peale taevamärkide lisamist.*

Heleduse mudeli (CIE, 2004; Kittler, 1994) parameetrite lähendamine taevamärkidel võimaldab võrreldes standardmudeli kasutamisega saada konkreetse pildi taeva heledust kirjeldava mudeli. Tulemus sõltub veidi valitud alglähendist (standardmudelist) ja üsna oluliselt taevamärkide asukohtadest ja arvust, sest tegemist on mittelineaarse optimeerimisprotseduuriga. Tegelikule olukorrale vastava võimalikult lähedase standardmudeli valimine alglähendina on seega oluline. Matemaatilise mudeli parameetrite lähendamiseks kasutatakse NelderMeadSimplex protseduuri, mis asub Apache Commons Math pakis klassis

org.apache.commons.math3.optimization.direct.NelderMeadSimplex.

Taevamärgid peaksid paiknema ühtlaselt üle pildivälja. Ka horisondilähedastes vaatesuundades peaks võimalusel olema lageda taeva märke. Mõnikord osutub tegelikku olukorda usaldusväärselt lähendava mudeli saamiseks vajalikuks topeltpunktide lisamine mingisse piirkonda. Nii saab näiteks päikese ümbrusele või olulise heleduse muutusega alale anda suurema kaalu. Oluline on jälgida ka seda, et sobitatud mudeliga ennustatud taeva heleduse oleks kooskõlas välitöödel tehtud vaatlustega. Eriti horisondilähedaste vaatesuundade puhul võib taevamärkide paratamatu vähesuse tõttu ennustus olla problemaatiline - näiteks pilves taeva korral ennustatakse horisondile lähenedes hoopis heleduse kasvu [\(joonis 11\)](#page-16-0), mis aga ei ole reaalne. Samas on horisondi suunas heleduse kasvamine täiesti tavaline selge taevaga päikeseloojangu või -tõusu ajal.

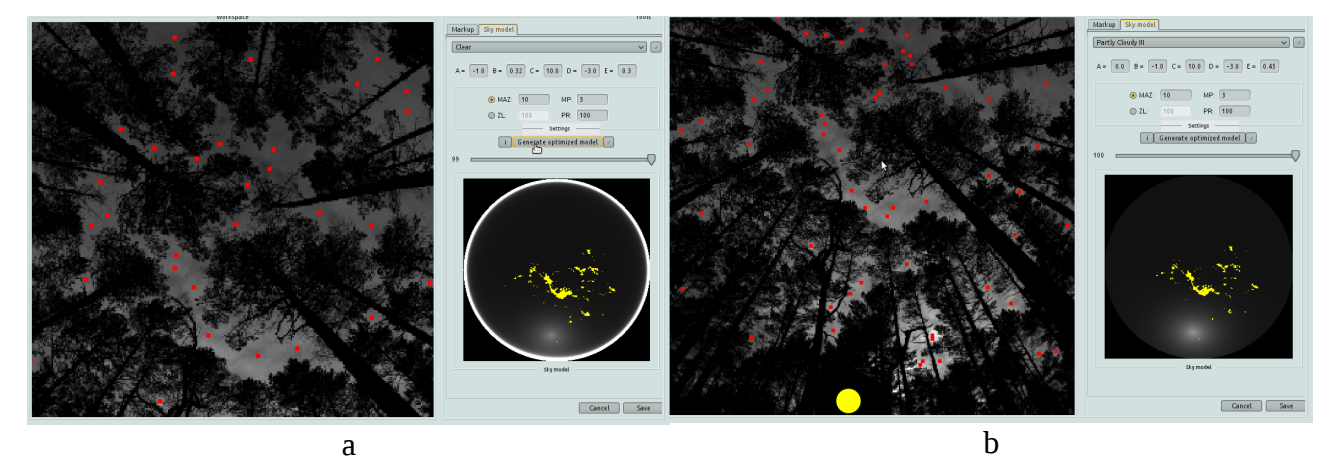

*Joonis 11. Taevamärkide järgi sobitatud heleduse mudel. a) Horisondi lähedal ennustatakse pilves ilmaga vääralt heleduse kasvu. b) Edasiseks tööks üldiselt sobiv mudel, mida saaks siiski veel parandada märkide lisamisega, sest positiivsed vead on koondunud süstemaatiliselt päikese suunas, kus taeva heledus algsel pildil on suurem.*

<span id="page-16-0"></span>Matemaatiline mudel kirjeldab üldist taeva heleduse seaduspära sõltuvalt päikese asukohast ja vaatesuunast. Mudelennustused lokaalselt võivad olla üsna suure veaga. Seetõttu osutub tihti parimaks lahenduseks taevamärkidel lähendatud mudeli ning interpoolimise koos kasutamine. Andmetöötleja ülesandeks on valida sobivalt kaal matemaatilise mudeliga ennustatud ja interpoolimisega saadud heleduste keskmise arvutamiseks [\(joonis 12\)](#page-17-0).

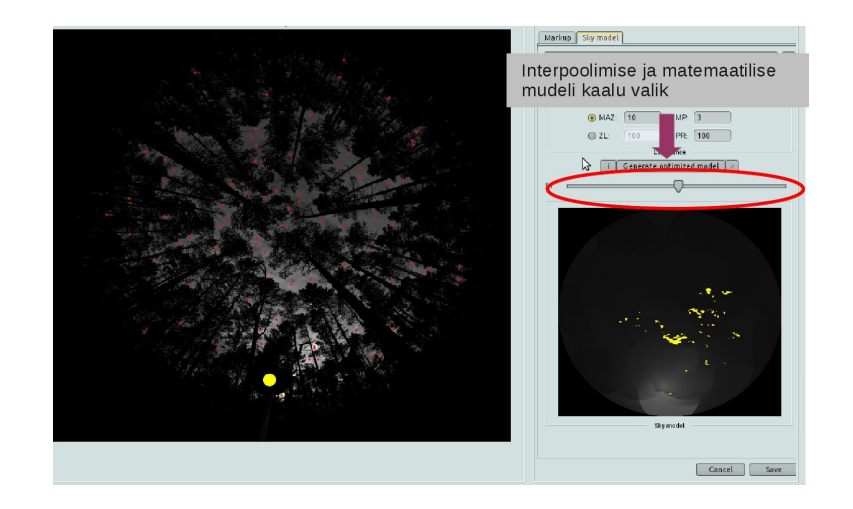

*Joonis 12. Pikslitele taeva heleduse arvutamisel saab kasutada interpoolimist ja matemaatilise mudeli ennustust. Piksli väärtus arvutatakse nende meetodite kaalutud keskmisena.* 

<span id="page-17-0"></span>Taeva heleduse andmestiku headuse lokaalse hinnangu saab, kui märkida pildile taevaala ... Taevaala(de) tähistamisel (SHIFT+lohistus) ilmub navigaatori alal oleva pildi suurenduse [\(Joonis 6\)](#page-12-1) asemele ajutiselt läbipaistvuse väärtuste histogramm [\(Joonis 13\)](#page-17-1). Soovitavalt tuleks alati enne genereerida taevamudel. Histogramm ei uuene automaatselt.

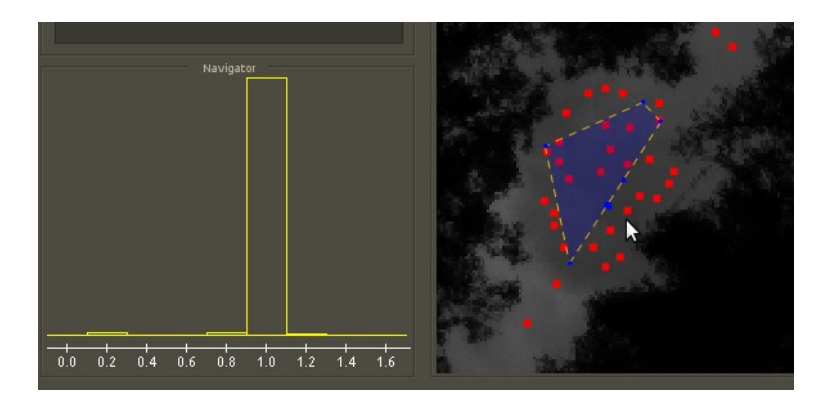

*Joonis 13. Taeva-ala(de) tähistamisel (SHIFT+lohistus) ilmub navigaatori asemele läbipaistvuse jaotuse histogramm, mille järgi saab otsustada taevamudeli sobivuse üle. Taevaaladel peab läbipaistvus olema 1,0 ümbruses.* 

<span id="page-17-1"></span>Kui märgendamisel on saadud piisavalt hea lähend, siis saab pildi(d) suunata töötluse viimasesse etappi *Export*, kus koostatakse väljund ja kokkuvõtted. Mudel salvestatakse edasiseks kasutamiseks *<Save>* käsuga [\(joonis 12\)](#page-17-0)*.* 

## <span id="page-18-1"></span>*Läbipaistvuse arvutamine ja tulemuste eksport*

HSP on mõeldud poolsfääripiltidelt taimkatte läbipaistvuse arvutamiseks. Poolsfääripiltidelt saadud läbipaistvuse andmestik sobib sisendiks teistele programmidele (GLA, CIMES, CAN-EYE), mis arvutavad mitmesuguseid taimkatte struktuuriindekseid. HSP väljundvormingud on tabelis [\(1\)](#page-18-2).

| Väljund                        | <b>Kirjeldus</b>                                                                                                    |
|--------------------------------|----------------------------------------------------------------------------------------------------|
| raw statistics                 | iga pildi kohta väljastatakse tekstifaili üle vaatesuuna asimuudi<br>keskmistatud läbipaistvus etteantud seniitnurga vahemikes.                                                                                                    |
| <i>averaged raw statistics</i> | tekstifaili väljastatakse märgitud piltide keskmine üle vaatesuuna<br>asimuudi keskmistatud läbipaistvus etteantud seniitnurga vahemikes.                                                                                                    |
| <b>BMP</b>                     | vahemikku 0-255 skaleeritud läbipaistvuse pilt bitmap failina. Pikslitele,<br>millel lokaalsete vigade tõttu on T>1.0, omistatakse väärtus 255.                                                                                                    |
| averaged BMP                   | vahemikku 0-255 skaleeritud keskmine läbipaistvuse pilt bitmap failina.<br>Pikslitele, millel lokaalsete vigade tõttu on $T>1.0$ , omistatakse väärtus<br>255.                                                                                                    |
| binarized BMP                  | reaalarvuline läbipaistvuse hinnang teisendatuna rangeks 0 ja 1 otsuseks,<br>mis vastavad taimeelemendile ja katmata taevale. Klassifitseerimisnivoo<br>sobitatakse nii, et reaalarvuliselt pildilt ning binaarselt pildilt arvutatud<br>läbipaistvused oleks samad igas etteantud sektoris. |
| averaged binary BMP            | reaalarvuline keskmise läbipaistvuse hinnang teisendatuna rangeks 0 ja 1<br>otsuseks, mis vastavad taimeelemendile ja katmata taevale.                                                                                                    |
| Can-Eye package                | Läbipaistvuse andmestik, mille saab laadida programmi CAN-EYE<br>(Weiss 2013). Läbipaistvus on protsentides (0100), maskiga kaetud<br>alad on väärtusega 255.                                                                                                    |
| Transparency PGM               | Läbipaistvuse andmestik standardse PGM tüüpi failina. Väärtused on<br>skaleeritud kordajaga 10000.                                                                                                    |

<span id="page-18-2"></span>*Tabel 1. HSP väljundvormingud*

Binaarseks teisendatud läbipaistvuse andmestik sobib hästi edasisteks arvutusteks programmides CIMES (Walter 2009) ja GLA (Frazer *et al.* 1999).

Kuna väljastusel koostatakse kõrge ruumilise lahutusega taevamudel, siis on protseduur aeglane olenemata väljastatavast vormingust. Enne eksporti tuleks veenduda, et väljastust piiravad maskide ning taevaalade maski kaasamine on õigesti määratud, seejärel märkida soovitud väljundvormingud. Seejärel tuleks valida pildid ja käivitada tulemuste eksport. Tulemusfailid tekivad projekti kaustas olevasse kataloogi *Results*.

## <span id="page-18-0"></span>**Praktilisi soovitusi**

### **Enne välimõõtmisi**

Kaameratel on soovitav lülitada välja igasugune automaatika. Kaamera tuleks soovitavalt radiomeetrialaboris kaliibrida. Kindlasti tuleks testida kaamerat (kaameraid) võttes testpuistutes erinevate seadistustega pilte ja teha läbi ka läbipaistvuse hindamiskatse. Üsna informatiivsed ja abiks edasisel andmetöötlusel taeva mudeli valikul on näiteks erineva pilvisusega ja selge taeva

ülesvõtted. Tulemusi võiks võrrelda mõnel muul meetodil (näiteks taimkatte analüsaatoriga) saadud läbipaistvustega. See võimaldab vältida metoodilisi vigu hilisemates mõõtmistes. Kaamera kella võiks seadistada UTC ajale - sellisel juhul välistatakse kindlalt küsimus, "kas pilti oli tehtud suveaja või vööndiaja järgi".

### **Soovitused välimõõtmisteks**

Metoodikale mittevastava valgustatusega ehk otsese valgustatusega tehtud mõõtmistes olevaid vigu ei ole hiljem võimalik tavaliselt korrigeerida. Seega on väga oluline, et pildistamiseks ajal oleks valgustatus hajus. Selline olukord esineb enne päikesetõusu ja peale päikeseloojangut või siis pilves ilmaga. Pilves ilma puhul on parim ühtlane lausalise katvusega pilvisus. Parema puudumisel saab kasutada ka niinimetatud lokaalse pilve meetodit, kus näiteks rünkpilv varjutab Päikese otsese kiirguse mõõdetava metsaosa kohal. Puu varju kasutamine otsese kiirguse vältimiseks ei oma mõtet, sest puistu võrastik jääb ikkagi otsese kiirgusega valgustatuks.

Pildistamisel tuleb valida selline kaamera ISO ja säriaja seadistus, et salvestatava signaali tugevus ei ületaks poolt kaamera sensori radiomeetrilise skaala ulatust. Kui näiteks kaamera sensori väljundi maksimumsignaalile vastab 12 bitti arv (4096 erinevat taset (DN) digitaalskaalas), siis võiks pildil olevate suurima heledusega pikslite (taeva) väärtused jääda 2000 DN juurde. Säriaja kontrollimiseks sobib ka salvestatud pildi heleduste histogramm, mida kaamerad näitavad. Nii välditakse pildi ülevalgustamist ja kontrastsetel aladel tekkiva impulsskoste mõju, mille tõttu piltidelt saadavad taimkatte läbipaistvuse hinnangud võivad oluliselt (isegi kaks korda) kasvada.

Mõõtmiskohtade paigutus ja mõõtmispunktide arv proovialal sõltub paljudest asjaoludest. Kui iseloomustatakse kindlat punkti, siis piisab ühest piltist. Kui iseloomustatakse proovitükki või metsaosa, siis võib kasutada süstemaatilise võrgu kujulist mõõtmiskohtade paigutust. Mõningaid vihjeid mõõtmiskohtade paigutuse osas annavad Garrigues *et al*., (2002). Mõõtmiste arvu usaldusväärse keskmise hinnangu saamiseks võib arvutada Nilson *et al. (*2011) järgi.

Mitte miski ei asenda välitöödel tehtud märkmeid. Info kaamera seadistuse, asetuse ja orienteerituse kohta, mõõtmissituatsiooni ja mõõdetava taimkatte kirjeldus võib hiljem väga olulisteks osutuda. Mõõtmispunkti ja pildi saab siduda kaamera poolt antava pildi numbri kaudu. Kaamera orientatsioon ilmakaarte suhtes on oluline, kui hilisemate eesmärkide hulka kuulub näiteks metsa alustaimestiku valgustatuse analüüs.

### **Pilditöötlus**

Failide maht piltide töötlemisel võib olla üsna suur. Soovitavalt tuleks aegajalt HSP juurkataloogi koos projektidega arhiveerida. Enne pilditöötlust testi dcraw versiooni ja võtmeid! QGIS sobib töötlustulemuseks saadavate PGM formaadis piltide vaatamiseks. Märgendamisel on oluline paigutada taevamärgid ühtlaselt üle pildivälja. Mingile punktile saab suurema kaalu anda lisades kaks taevamärki. Heleduse interpoolimisel sobib väga varieeruva taeva heleduse korral ainult kahe lähima naabri kasutamine. Matemaatilise heleduse mudeli (CIE mudeli) lähendamine (päikese asukoht) pildi jaoks algab alglähendi valikust. Kuna mudel on mittelineaarne ja lähendatakse viis parameetrit, siis sõltub tulemus veidi alglähendi valikust. Tulemuse headuse üle saab otsustada mudeli lähendi determinatsioonikordaja, mudeli jääkhälbe ja üksikvaartuste hälvete järgi. Abiks on välimõõtmistel tehtud märkmed. Matemaatilise mudeli ja interpoolimise suhe võiks olla suurema kaaluga interpoolimisel. Kui matemaatilise mudeli determinatsioonikordaja on alla 0,5, siis võiks interpoolimise kaal olla kuni 90%. Ka siin on abiks mõningane eelnev katsetamine. Orienteeruv ajakulu on kogemuste järgi umbes viis minutit pildi kohta. Töötlustulemuse headuse hindamiseks kontrolli transparency\*.pgm faile, et taeva pikslid oleks väärtuse 10000 lähiümbruses.

Märgendamise ajal kasuta taevamaski alt arvutatavat läbipaistvuse histogrammi töötluse headuse hindamiseks - lageda taevaga aladel peab enamike pikslite läbipaistvus olema 1,0 ümbruses.

## <span id="page-20-1"></span>**Tänuavaldused**

HSP Project Manageri arendust toetas Keskkonnakaitse ja –tehnoloogia programmi *KESTA* projekt "Aeglaselt kulgevate nähtuste tuvastamise kaugseiremeetodite täiustamine" (3.2.0801.11-0012) ja Eesti Teadusfondi grant ETF8290.

## <span id="page-20-0"></span>**Viited**

- Cescatti, A., 2007. Indirect estimates of canopy gap fraction based on the linear conversion of hemispherical photographs: methodology and comparison with standard thresholding techniques. Agricultural and Forest Meteorology 143, 1–12.
- Chianucci, F., Cutini. A. 2012. Digital hemispherical photography for estimating forest canopy properties: current controversies and opportunities. Journal of Biogeosciences and Forestry 5, 290-295.
- CIE, 2004. ISO 15469:2004/CIE S 011:2003. Joint ISO/CIE standard: spatial distribution of daylight – CIE standard general sky.
- Coffin, D., 2013. Decoding raw digital photos in Linux. [http://www.cybercom.net/~dcoffin/dcraw/].
- Flower-Ellis, J.G.K., Olsson, L. 1993. Estimation of volume, total and projected area of Scots pine needles from their regression on length. Studia Forestalia Suecica 190, 1-19.
- Frazer, G.W., Canham, C.D., and Lertzman, K.P. 1999. Gap Light Analyzer (GLA), Version 2.0: Imaging software to extract canopy structure and gap light transmission indices from truecolour fisheye photographs, users manual and program documentation. Copyright © 1999: Simon Fraser University, Burnaby, British Columbia, and the Institute of Ecosystem Studies, Millbrook, New York.
- Garrigues, S., Allard, D., Weiss, M., Baret, F. 2002. Comparing VALERI sampling schemes to better represent high spatial resolution satellite pixel from ground measurements: How to characterize an ESU. [http://w3.avignon.inra.fr/valeri/fic\_htm/methodology/main.php].
- Hale, S. E., Edwards, C. 2002. Comparison of film and digital hemispherical photography across a wide range of canopy densities. Agricultural and Forest Meteorology, 112,(1), 51-56.
- Inoue, A., Yamamoto, K., Mizoue, N., Kawahara, Y. 2004. Effects of image quality, size and camera type on forest light environment estimates using digital hemispherical photography. Agricultural and Forest Meteorology,126 (1–2)89-97.
- Javadoc, 2012. [http://docs.oracle.com/javase/6/docs/api/java/lang/Math.html.](http://docs.oracle.com/javase/6/docs/api/java/lang/Math.html) (10.12.2012).
- Jonckheere, I., Fleck, S., Nackaerts, K., Muys, B., Coppin, P., Weiss, M. and Baret, F. 2004. Reviews of methods for in situ leaf area index determination. Part I. Theories, sensors, and hemispherical photography. Agric. For. Meteorol., 121: 19-35.
- Jonckheere, I., Nackaerts, K., Muys, B., Coppin, P., 2005. Assessment of automatic gap fraction estimation of forests from digital hemispherical photography. Agricultural and Forest Meteorology 132, 96–114.
- Kittler, R., 1994. Some qualities of scattering functions defining sky radiance distributions. Solar Energy 53 (6), 511–516.
- Kodar, A., Kutsar, R., Lang, M., Lükk, T., Nilson, T., 2008. Leaf are indices of forestcanopies from

optical measurements. Baltic Forestry 14 (2), 185–194.

- Lang, M., Kuusk, A., Mõttus, M., Rautiainen, M., and Nilson, T. 2010. Canopy gap fraction estimation from digital hemispherical images using sky radiance models and a linear conversion method. *Agricultural and Forest Meteorology*, 150(1), 20-29.
- Leblanc, S. G., Chen, J. M., Fernandes, R., Deering, D. W., Conley, A. 2005. Methodology comparison for canopy structure parameters extraction from digital hemispherical photography in boreal forests. Agricultural and Forest Meteorology, 129(3–4) 187-207.
- Macfarlane, C., Michael Coote, M., White, D. A., Adams, M.A. 2000. Photographic exposure affects indirect estimation of leaf area in plantations of Eucalyptus globulus Labill. Agricultural and Forest Meteorology, 100(2–3), 155-168.
- Nilson, T., Kuusk, A., Lang, M., Pisek, J., and Kodar, A. 2011. Simulation of statistical characteristics of gap distribution in forest stands. *Agricultural and Forest Meteorology,* 151(7), 895-905.
- Rich, P. M. 1990. Characterizing pland canopies with hemispherical photographs. Remote Sensing Rewievs 5, 13-29.
- Sellin, A. 2001. Morphological and stomatal responses of Norway spruce foliage to irradiance within a canopy depending on shoot age. Environmental and Experimental Botany 45,(2), 115-131.
- Walter, J.-M. 2009. CIMES-FISHEYE hemispherical photography of forest canopies. [http://jmnw.free.fr/]. Université de Strasbourg – Faculté des Sciences de la Vie – Institut de Botanique – 28 Rue Goethe, 67083 Strasbourg Cedex France.
- Watson, D. J. 1947. Comparative physiological studies in the growth of field crops. I. Variation in net assimilation rate and leaf area between species and varieties, and within and between years. Annals of Botany 11,41–76.
- Weiss, M. 2013. Welcome to the CAN-EYE web site. [https://www4.paca.inra.fr/can-eye].
- Welles, J.M., Norman, J.M. 1991. Instrument for indirect measurement of canopy architecture. Agronomy Journal 83, 818–825.
- Zhang, Y., Chen, J.M., Miller, J.R. 2005. Determining digital hemispherical photograph exposure for leaf area index estimation. Agricultural and Forest Meteorology 133, 166–181.